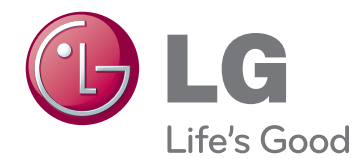

# NÁVOD K OBSLUZE MONITOR LED LCD

Před uvedením zařízení do provozu si pečlivě prostudujte tento návod a uložte jej pro budoucí potřebu.

MODELY MONITORU LED LCD E2391VR

# **OBSAH**

### **[3 MONTÁŽ](#page-2-0) A PŘÍPRAVA**

[3 Vybalení](#page-2-0)

**CS ČESKY**

- [4 Součásti](#page-3-0) a tlačítka
- [6 Instalace](#page-5-0) monitoru
- [6 - Montáž](#page-5-0) na stolek

### **[8 POUŽÍVÁNÍ](#page-7-0) MONITORU**

- [8 Připojení](#page-7-0) k počítači
- 8 Připojení D-SUB
- 9 Připojení HDMI
- 9 Připojení DVI k HDMI

### **[10 ÚPRAVA](#page-9-0) NASTAVENÍ**

- [10 Přístup](#page-9-0) k hlavním menu
- 11 Úprava nastavení
- 11 Nastavení menu
- 13 Nastavení možnosti DUAL MONITOR (DUÁLNÍ [MONITOR\)](#page-12-0)
- 13 Nastavení možnosti DUAL WEB [\(DUÁLNÍ](#page-12-0) WEB)
- 14 Nastavení SUPER+ RESOLUTION [\(ROZLIŠENÍ](#page-13-0) SUPER+)
- 14 Nastavení hlasitosti (podporováno pouze v [režimu](#page-13-0) HDMI)
- 15 Nastavení SUPER ENERGY SAVING [\(ÚSPORA](#page-14-0) ENERGIE SUPER)

## **[16 ODSTRAŇOVÁNÍ](#page-15-0) POTÍŽÍ**

## **18 TECHNICKÉ ÚDAJE**

- [19 Přednastavené](#page-18-0) režimy (rozlišení)
- 19 Časování PC(D-SUB / HDMI)
- [19 - Časování](#page-18-0) HDMI
- [19 Indikátor](#page-18-0)

### **[20 SPRÁVNÁ](#page-19-0) POLOHA**

[20 Správná](#page-19-0) poloha při používání monitoru.

# <span id="page-2-0"></span>**MONTÁŽ A PŘÍPRAVA**

# **Vybalení**

Zkontrolujte, zda produkt obsahuje následující položky. Pokud některé příslušenství chybí, obraťte se na místního prodejce, od něhož jste produkt zakoupili. Vyobrazení v tomto návodu se může lišit od skutečného produktu nebo příslušenství.

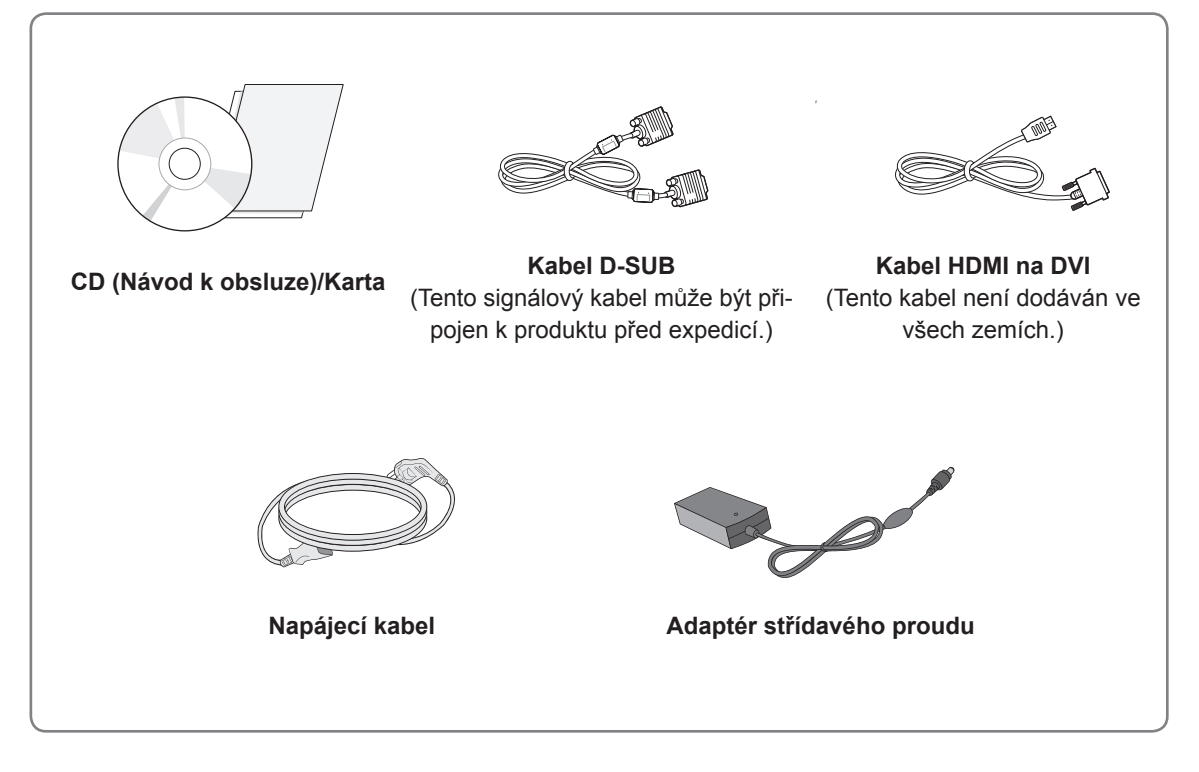

## **UPOZORNĚNÍ**

- Nepoužívejte jiné než schválené příslušenství, jinak není zaručena bezpečnost a životnost produktu.
- Záruka se nevztahuje na poškození a zranění způsobená neschváleným příslušenstvím.

### **POZNÁMKA**

- y Příslušenství dodané se zařízením se může v závislosti na modelu lišit.
- y Technické údaje produktu nebo obsah v tomto návodu se mohou za účelem zlepšení funkcí produktu změnit bez předchozího upozornění.
- y V souladu se standardními předpisy pro tento produkt je nutné používat stíněné signálové kabely rozhraní (kabel RGB) s feritovým jádrem.

# <span id="page-3-0"></span>**Součásti a tlačítka**

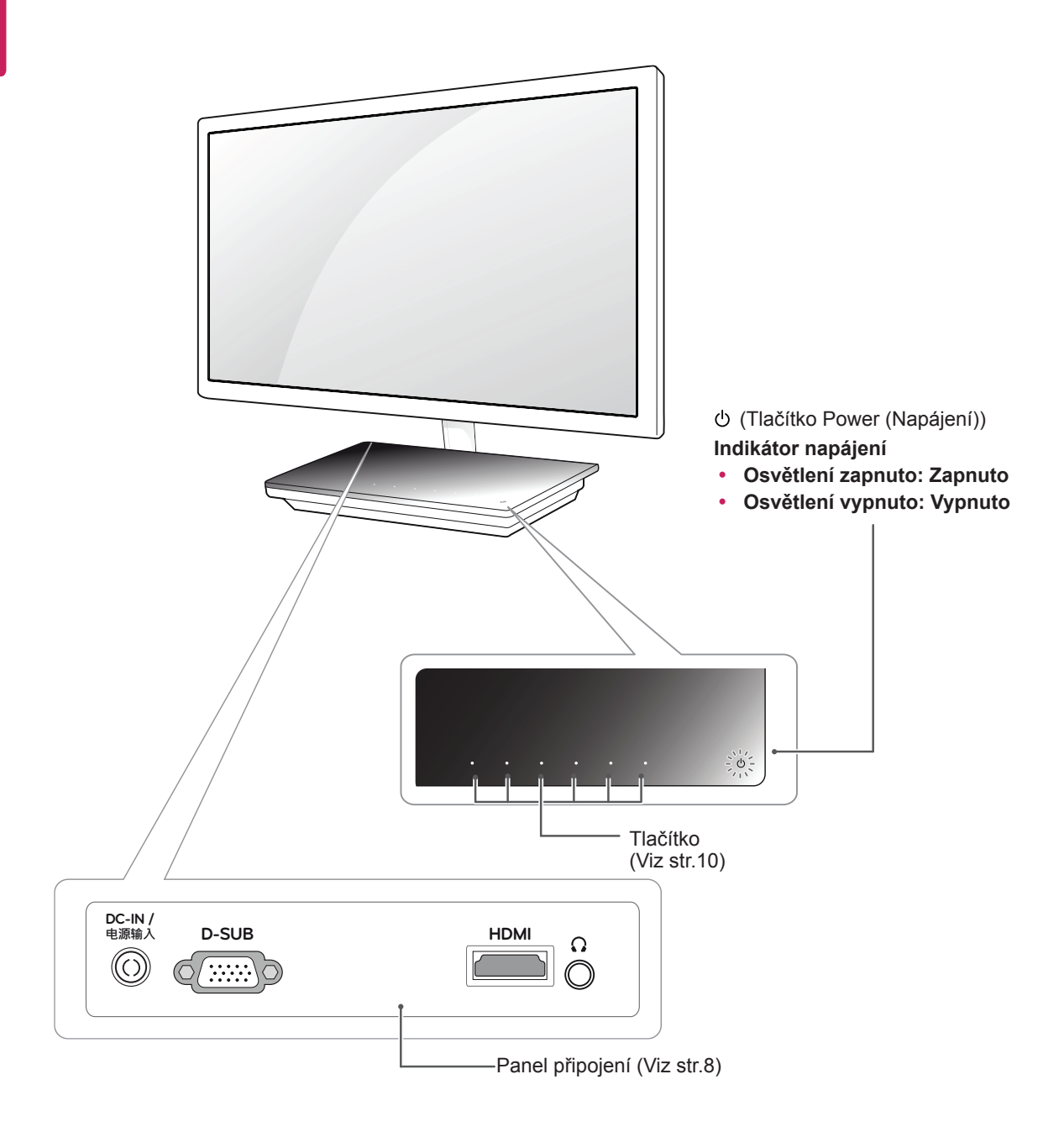

<span id="page-4-0"></span>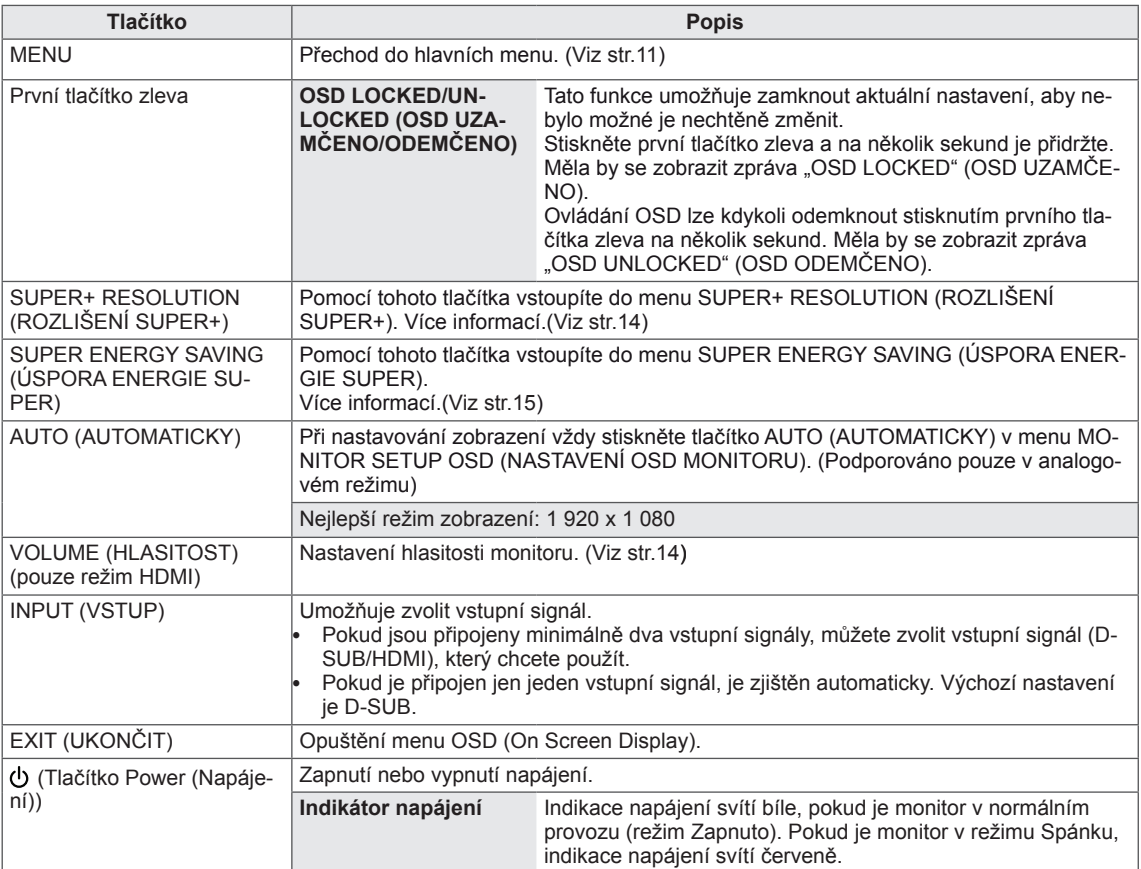

## <span id="page-5-0"></span>**Instalace monitoru**

### **Montáž na stolek**

1 Zvedněte a nakloňte monitor do vzpřímené polohy na stolku.

Mezi monitorem a stěnou musí zbýt 10 cm místa (minimálně) pro zajištění správného větrání.

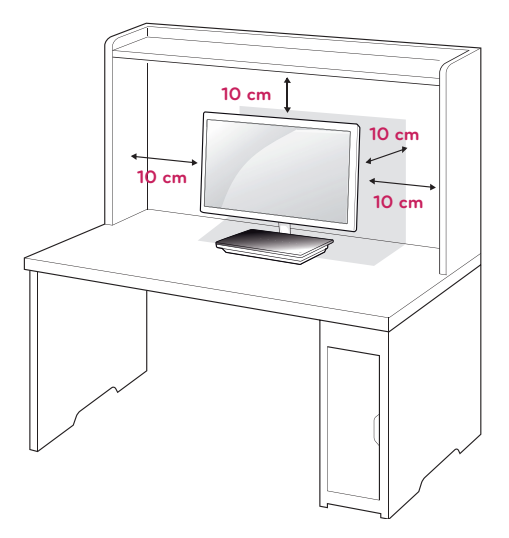

2 Připojte adaptér střídavého proudu a napájecí kabel do elektrické zásuvky.

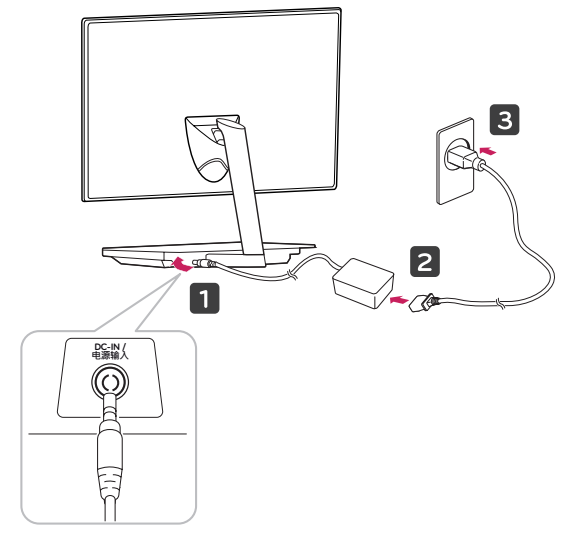

3 Stisknutím tlačítka Power (Napájení) na základně stojanu ZAPNETE monitor.

### **UPOZORNĚNÍ**

Nejprve odpojte napájecí kabel a teprve poté přemísťujte nebo instalujte monitor. Jinak může dojít k úrazu elektrickým proudem.

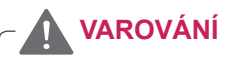

Při nastavování úhlu náklonu obrazovky nedržte dolní část rámu monitoru způsobem znázorněným na následujícím obrázku. Mohli byste si poranit prsty.

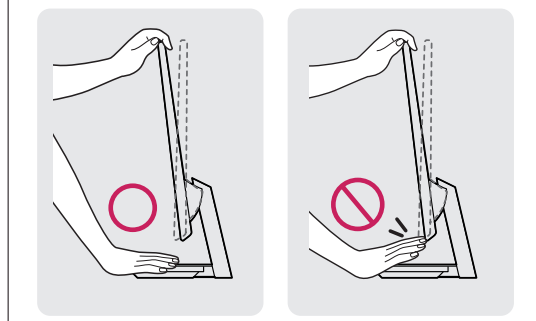

Při nastavování úhlu monitoru se monitoru nedotýkejte ani na něj netlačte.

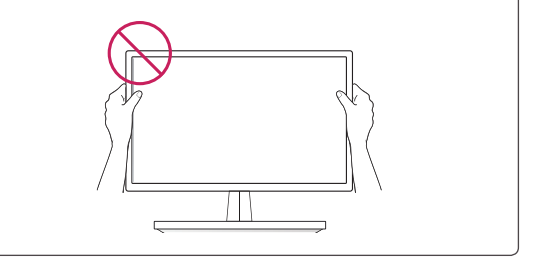

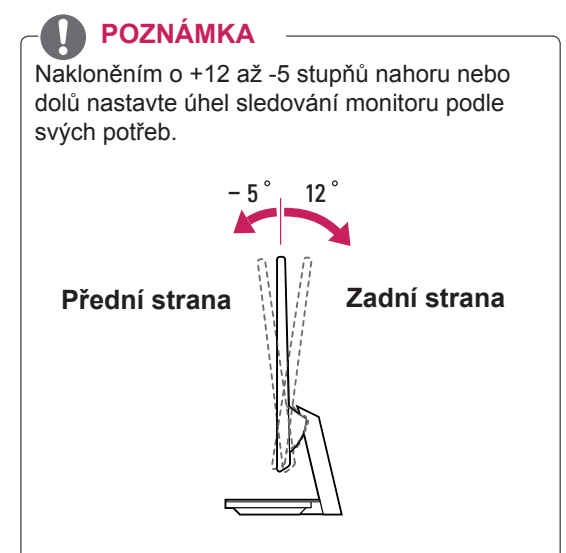

#### Použití bezpečnostního systému Kensington

Konektor bezpečnostního systému Kensington se nachází na zadní straně monitoru. Další informace o instalaci a používání naleznete v návodu přiloženém k bezpečnostnímu systému Kensington nebo na webové stránce http://www.kensington.com.

Lankem bezpečnostního systému Kensington spojte monitor a stolek.

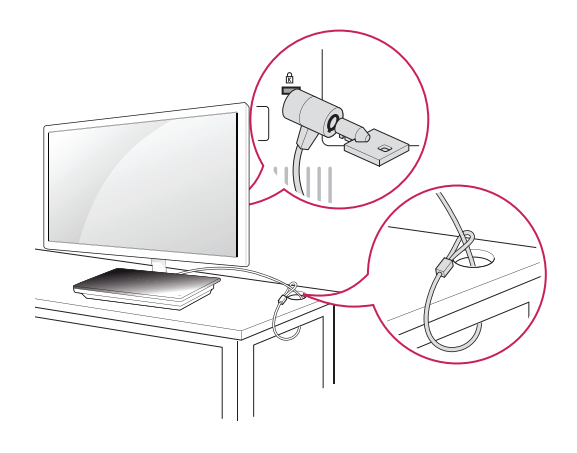

### **POZNÁMKA**

Bezpečnostní systém Kensington je volitelné příslušenství. Můžete jej zakoupit ve většině obchodů s elektronikou.

# <span id="page-7-1"></span><span id="page-7-0"></span>**POUŽÍVÁNÍ MONITORU**

# **Připojení k počítači**

• Váš monitor podporuje funkci Plug & Play\*. \*Plug & Play: Počítač bez nutnosti konfigurace a zásahu uživatele rozpozná zařízení, které uživatel k počítači připojil.

# **Připojení D-SUB**

Přenáší analogové video z počítače do monitoru. Propojte počítač a monitor pomocí dodaného 15kolíkového signálového kabelu D-sub podle následujících vyobrazení.<br>sledujících vyobrazení.

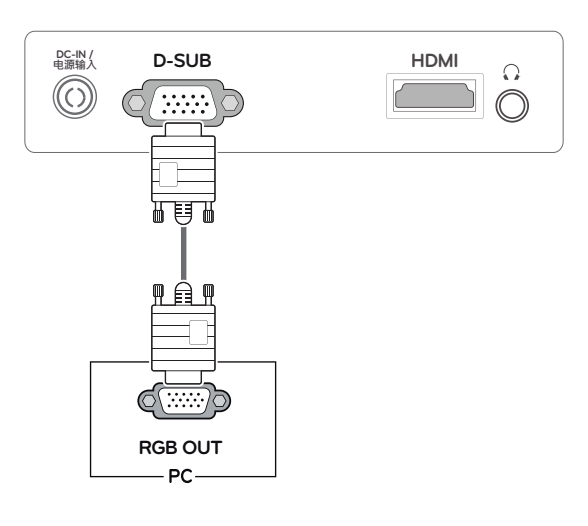

## **POZNÁMKA**

Při použití vstupního signálového kabelu D-Sub pro počítače Macintosh

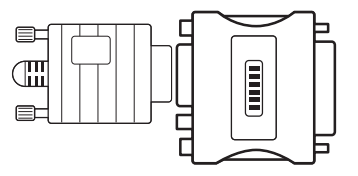

Pro použití se systémy Apple Macintosh potřebujete samostatnou redukci, která změní VGA konektor D-SUB s 15 kolíky (ve 3 řadách) na dodávaném kabelu na konektor s 15 kolíky ve 2 řadách.

# **UPOZORNĚNÍ**

• Připojte kabel vstupního signálu a utáhněte jej otáčením šroubů ve směru hodinových ručiček.

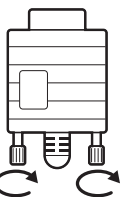

- Netlačte na obrazovku prstem delší dobu, protože to může dočasně způsobit zkreslení obrazu na obrazovce.
- Abyste předešli vypálení obrazu, nezobrazujte na monitoru dlouho statický obraz. Pokud je to možné, používejte spořič obrazovky.

### <span id="page-8-0"></span>**Připojení HDMI POZNÁMKA**

Přenáší signál digitálního videa a zvuku z počítače nebo A/V zařízení do monitoru. Propojte počítač nebo A/V zařízení a monitor pomocí kabelu HDMI podle následujícího vyobrazení.

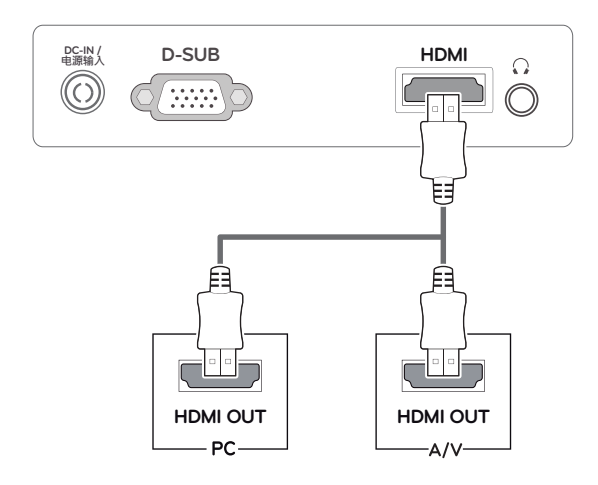

### **Připojení DVI k HDMI**

Přenáší signál digitálního videa z počítače do monitoru. Propojte počítač a monitor pomocí kabelu DVI-HDMI podle následujícího vyobrazení.

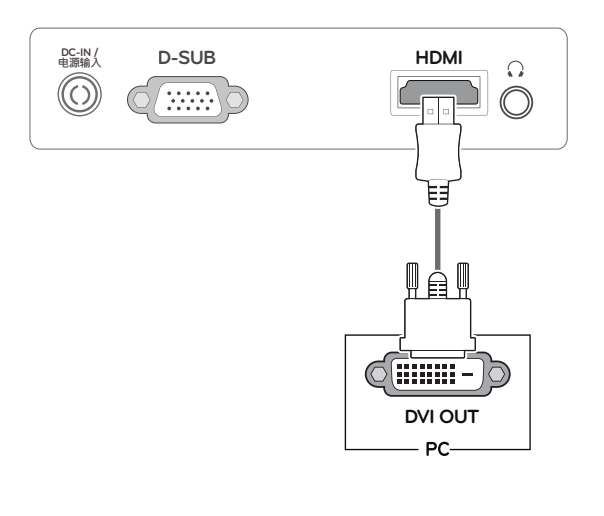

- Pokud používáte počítač s výstupem HDMI, může docházet k problémům s kompatibilitou.
- Pokud chcete monitor používat pro dva počítače, připojte k monitoru příslušné signálové kabely (D-SUB/HDMI).
- Pokud monitor zapnete, když je studený, může obrazovka chvíli blikat. Jedná se o normální jev.
- Na obrazovce se mohou objevit červené, zelené nebo modré body. Jedná se o normální jev.

#### Funkce Self Image Setting (Samonastavení obrazu)

Stisknutím tlačítka power (napájení) na základně stojanu zapnete monitor. Jakmile se monitor zapne, automaticky se provede funkce **"Self Image Setting" (Samonastavení obrazu)**. (Podporováno pouze v analogovém režimu)

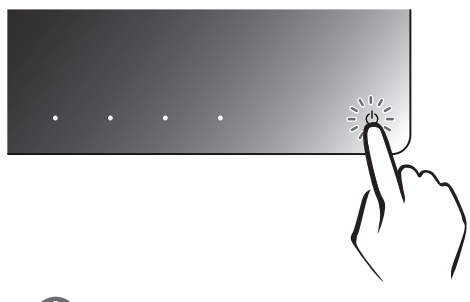

### **POZNÁMKA**

**Funkce** "Self Image Setting" (Samonasta**vení obrazu).**

Tato funkce poskytne uživateli optimální nastavení obrazu. Když uživatel monitor poprvé připojí, tato funkce automaticky upraví zobrazení na optimální nastavení pro jednotlivé vstupní signály. (Podporováno pouze v analogovém režimu.)

**Funkce "AUTO" (AUTOMATICKY).** Když se během používání zařízení nebo po změně rozlišení vyskytnou problémy jako rozmazaný obraz, rozmazaná písmena, blikání obrazovky nebo nakloněný obraz, stisknutím tlačítka funkce AUTO (AUTOMATIC-KY) zlepšíte rozlišení. (Podporováno pouze v analogovém režimu.)

# <span id="page-9-1"></span><span id="page-9-0"></span>**ÚPRAVA NASTAVENÍ**

## **Přístup k hlavním menu**

- 1 Stisknutím libovolného tlačítka na základně stojanu monitoru zobrazte menu **MONITOR SETUP** OSD (NASTAVENÍ MONITORU OSD).
- 2 Stiskněte požadovanou položku menu.
- 3 Pomocí tlačítek na základně stojanu monitoru změňte hodnotu položky menu. Pokud se chcete vrátit do vyššího menu nebo nastavit jiné položky menu, použijte tlačítko se šipkou nahoru  $(\triangle)$ .
- 4 Menu OSD ukončíte výběrem možnosti **EXIT** (UKONČIT).

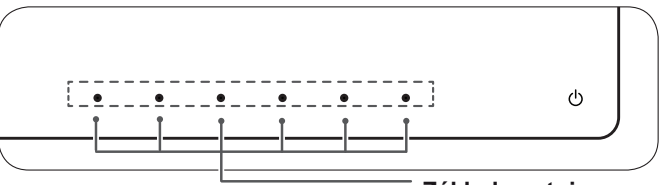

**Základna stojanu monitoru – Tlačítka**

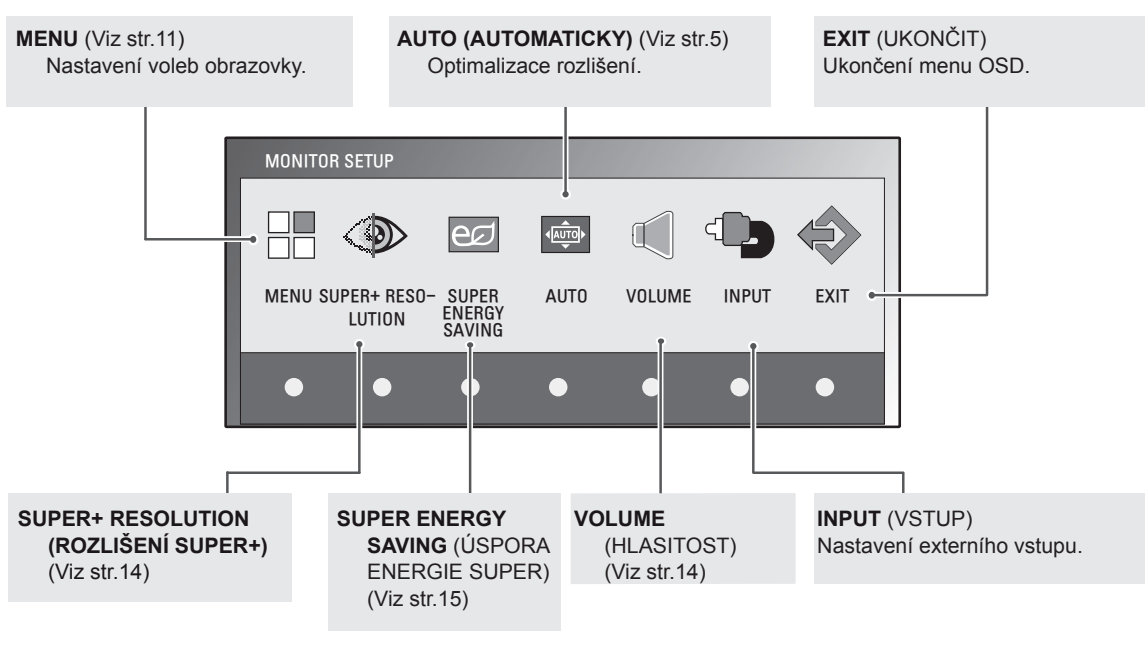

### **POZNÁMKA**

Aktivní jsou různé položky menu v závislosti na typu vstupního signálu.

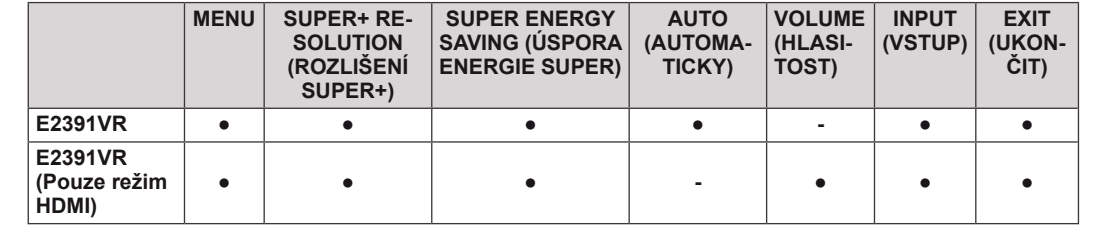

# <span id="page-10-0"></span>**Úprava nastavení**

### <span id="page-10-1"></span>**Nastavení menu**

- 1 Stisknutím libovolného tlačítka na základně stojanu monitoru zobrazte menu **MONITOR SETUP** OSD (NASTAVENÍ MONI-TORU OSD).
- 2 Stisknutím tlačítka **MENU** zobrazte možnosti v menu OSD.
- 3 Možnosti nastavíte stisknutím tlačítka ◄ nebo ► nebo ▼.
- 4 Menu OSD ukončíte výběrem možnosti **EXIT** (UKONČIT). Pokud se chcete vrátit do vyššího menu nebo nastavit jiné položky menu, použijte tlačítko se šipkou nahoru  $(\triangle)$ .

Dostupná nastavení MENU jsou popsána níže.

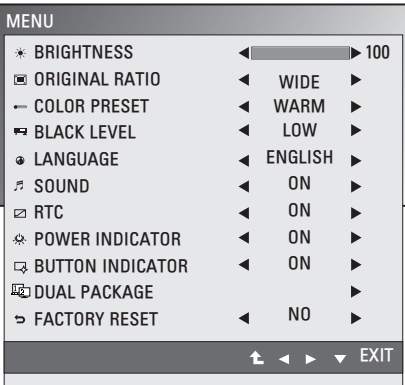

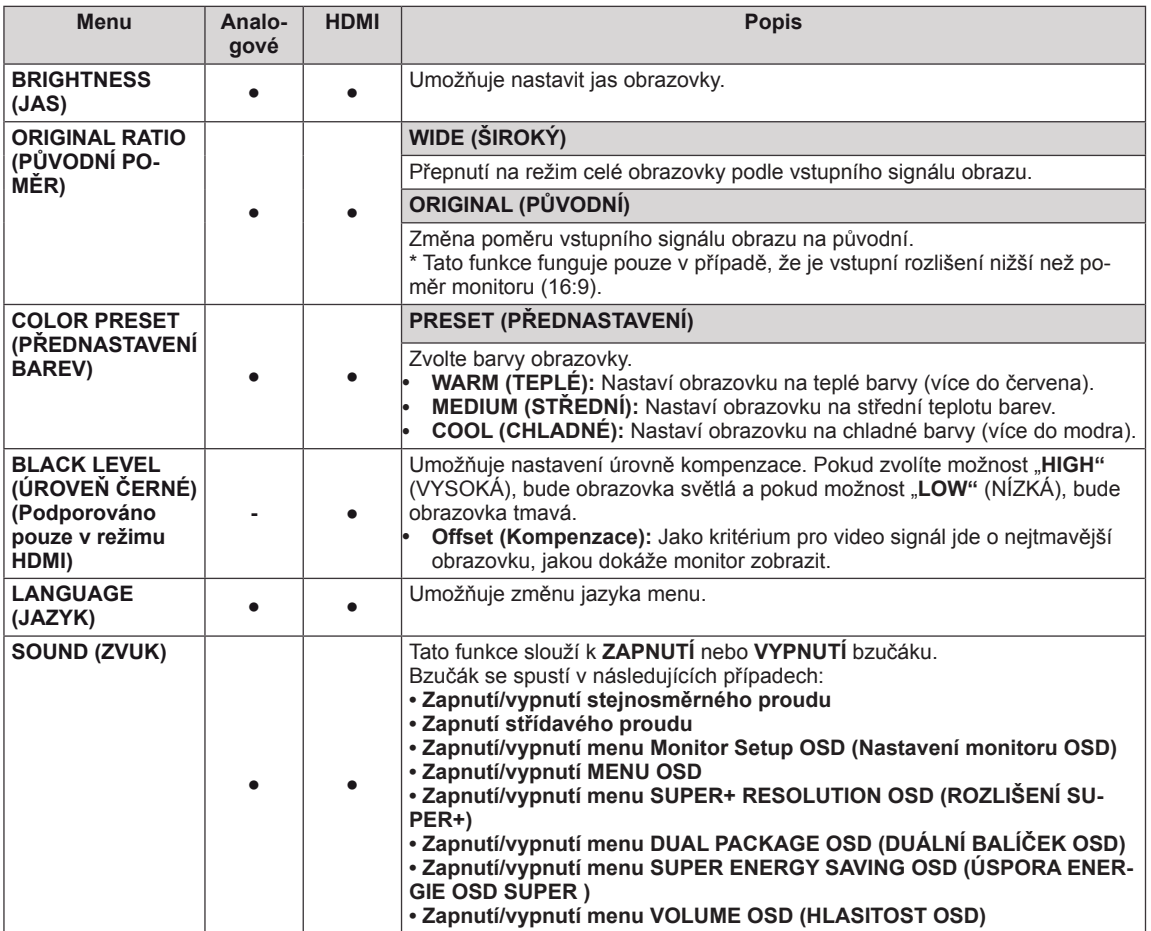

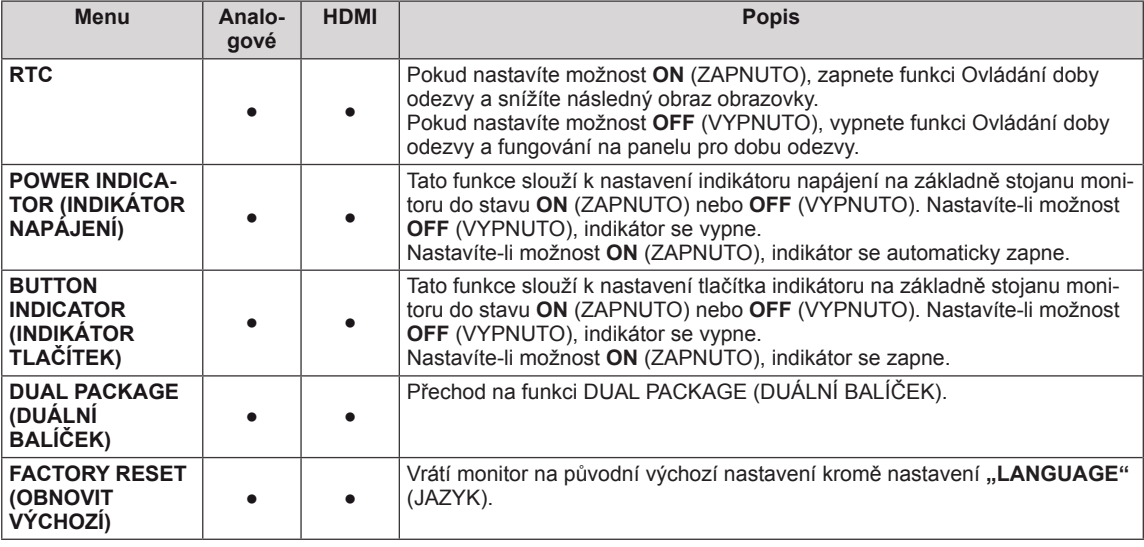

y **Analogové:** Vstup D-SUB(analogový signál).

• **HDMI**: vstup HDMI(digitální signál).

### <span id="page-12-0"></span>**Nastavení možnosti DUAL MONITOR (DUÁLNÍ MONITOR)**

- 1 Stisknutím libovolného tlačítka na základně stojanu monitoru zobrazte menu **MONITOR SETUP** OSD (NASTAVENÍ MONITORU OSD).
- 2 Stisknutím tlačítka **MENU** zobrazte možnosti v menu OSD.
- 3 Možnost **DUAL PACKAGE** vyberete stisknutím tlačítka ▼.
- 4 Chcete-li vstoupit do menu **DUAL PACKAGE**, stiskněte tlačítko ►.
- 5 Nastavte možnosti stisknutím tlačítek ▼ a poté ◄ a ►.
- 6 Menu OSD ukončíte výběrem možnosti **EXIT** (UKONČIT). Pokud se chcete vrátit do vyššího menu nebo nastavit jiné položky menu, použijte tlačítko se šipkou nahoru  $($ 1).

Dostupná nastavení DUAL MONITOR (DUÁLNÍ MONITOR) jsou popsána níže.

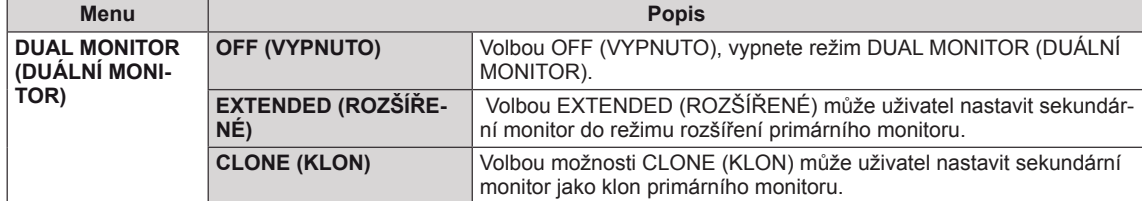

### **Nastavení možnosti DUAL WEB (DUÁLNÍ WEB)**

- 1 Stisknutím libovolného tlačítka na základně stojanu monitoru zobrazte menu **MONITOR SETUP** OSD (NASTAVENÍ MONITORU OSD).
- 2 Stisknutím tlačítka **MENU** zobrazte možnosti v menu OSD.
- 3 Možnost **DUAL PACKAGE** vyberete stisknutím tlačítka ▼.
- 4 Chcete-li vstoupit do menu **DUAL PACKAGE**, stiskněte tlačítko ►.
- 5 Nastavte možnosti stisknutím tlačítek ▼ a poté ◄ a ►.
- 6 Menu OSD ukončíte výběrem možnosti **EXIT** (UKONČIT). Pokud se chcete vrátit do vyššího menu nebo nastavit jiné položky menu, použijte tlačítko se šipkou nahoru  $(\triangle)$ .

Dostupná nastavení DUAL WEB (DUÁLNÍ WEB) jsou popsána níže.

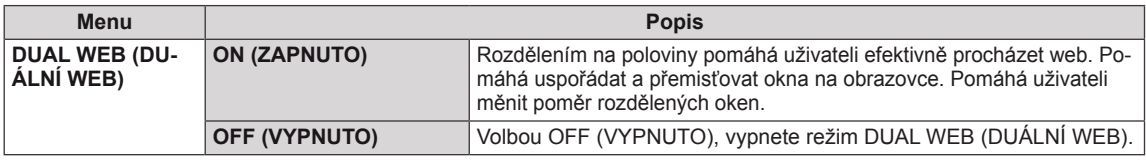

#### **POZNÁMKA**

• Po přechodu počítače do režimu úspory energie při zapnuté možnosti úspory energie může uživatel stisknutím libovolného tlačítka a volbou možnosti **DUAL PACKAGE (DUÁLNÍ BALÍČEK)** vrátit monitor do normálního režimu.

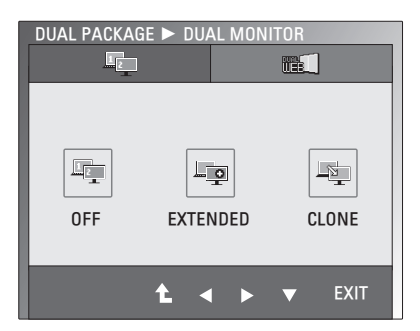

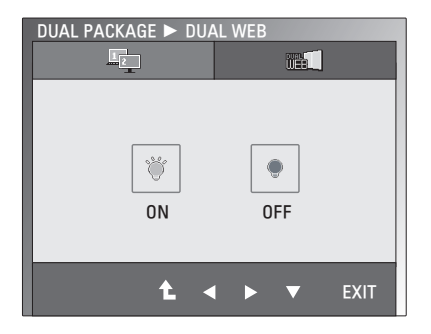

### <span id="page-13-1"></span><span id="page-13-0"></span>**Nastavení SUPER+ RESOLUTION (ROZLIŠENÍ SUPER+)**

- 1 Stisknutím libovolného tlačítka na základně stojanu monitoru zobrazte menu **MONITOR SETUP** OSD (NA-STAVENÍ MONITORU OSD).
- 2 Stisknutím tlačítka **SUPER+ RESOLUTION** (ROZLIŠE-NÍ SUPER+) zobrazte možnosti v menu OSD.
- 3 Stisknutím tlačítek ◄ nebo ► nastavíte možnosti.
- 4 Menu OSD ukončíte výběrem možnosti **EXIT** (UKON-ČIT).

Pokud se chcete vrátit do vyššího menu nebo nastavit jiné položky menu, použijte tlačítko se šipkou nahoru  $($  $\uparrow$  $).$ 

Dostupná nastavení SUPER RESOLUTION (ROZLIŠENÍ SUPER+) jsou popsána níže.

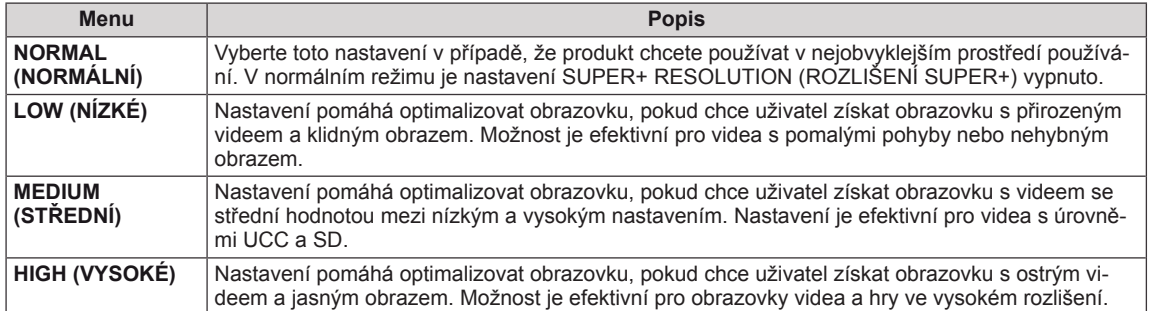

### **POZNÁMKA**

• V závislosti na režimu SR (SUPER+ RESOLUTION (ROZLIŠENÍ SUPER+)) může docházet k šumu. Vychutnejte si jasný obraz zvolením režimu SR (SUPER+ RESOLUTION (ROZLIŠENÍ SUPER+)) v závislosti na obsahu.

### <span id="page-13-2"></span>**Nastavení hlasitosti (podporováno pouze v režimu HDMI)**

- 1 Stisknutím libovolného tlačítka na základně stojanu monitoru zobrazte menu **MONITOR SETUP** OSD (NASTAVENÍ MONITO-RU OSD).
- 2 Stisknutím tlačítka **VOLUME** (HLASITOST) zobrazte možnosti v menu OSD.
- 3 Stisknutím tlačítek ◄ nebo ► nastavíte **VOLUME** (HLASITOST).
- 4 Menu OSD ukončíte výběrem možnosti **EXIT** (UKONČIT). Pokud se chcete vrátit do vyššího menu nebo nastavit jiné položky menu, použijte tlačítko se šipkou nahoru  $($

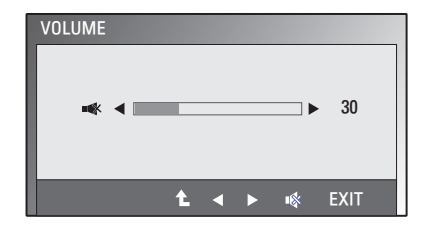

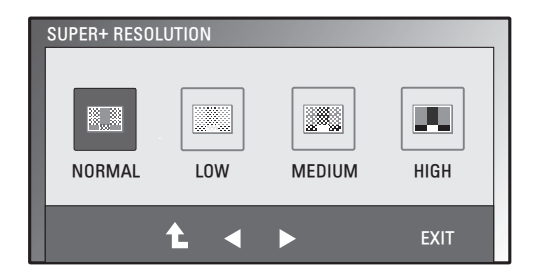

### <span id="page-14-1"></span><span id="page-14-0"></span>**Nastavení SUPER ENERGY SAVING (ÚSPORA ENERGIE SUPER)**

- 1 Stisknutím libovolného tlačítka na základně stojanu monitoru zobrazte menu **MONITOR SETUP** OSD (NA-STAVENÍ MONITORU OSD).
- 2 Stisknutím tlačítka **SUPER ENERGY SAVING** zobrazte možnosti v menu OSD.
- 3 Pomocí tlačítek ◄ nebo ► nastavíte možnosti.
- 4 Menu OSD ukončíte výběrem možnosti **EXIT** (UKON-ČIT).

Pokud se chcete vrátit do vyššího menu nebo nastavit jiné položky menu, použijte tlačítko se šipkou nahoru  $($ 

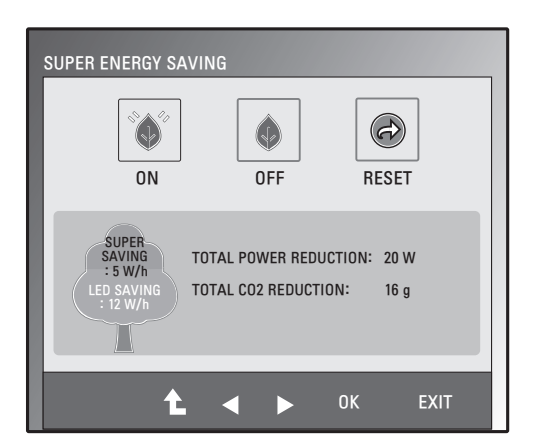

Dostupná nastavení funkce SUPER ENERGY SAVING (ÚSPORA ENERGIE SUPER) jsou popsána níže.

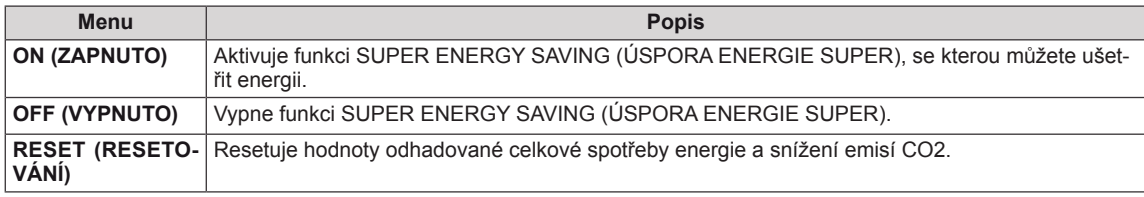

### **POZNÁMKA**

- y **TOTAL POWER REDUCTION** (CELKOVÉ SNÍŽENÍ ENERGIE): Kolik energie se při používání monitoru ušetří.
- y **TOTAL CO2 REDUCTION** (CELKOVÉ SNÍŽENÍ CO2): Změní hodnotu TOTAL POWER REDUCTION (CELKOVÉ SNÍŽENÍ ENERGIE) na CO2.
- y **SAVING DATA (W/h) (DATA ÚSPOR (W/h))**

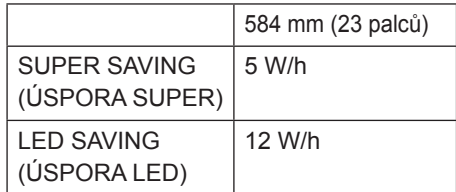

- Data úspor závisí na typu panelu. Tyto hodnoty by proto měly být rozdílné podle typu panelu a výrobce panelu.
- Společnost LG tyto hodnoty počítá na základě "broadcast video signal (vysílaného video signálu)".
- LED Saving (Úspora LED) ukazuje, kolik energie lze uspořit při použití panelu WLED místo panelu CCFL.
- y SUPER SAVING (ÚSPORA SUPER) ukazuje, kolik energie lze uspořit při použití funkce SUPER ENERGY SAVING (ÚSPORA ENERGIE SUPER).

# <span id="page-15-0"></span>**ODSTRAŇOVÁNÍ POTÍŽÍ**

#### **Než zavoláte do servisu, zkontrolujte následující podmínky.**

#### **Není vidět obraz**

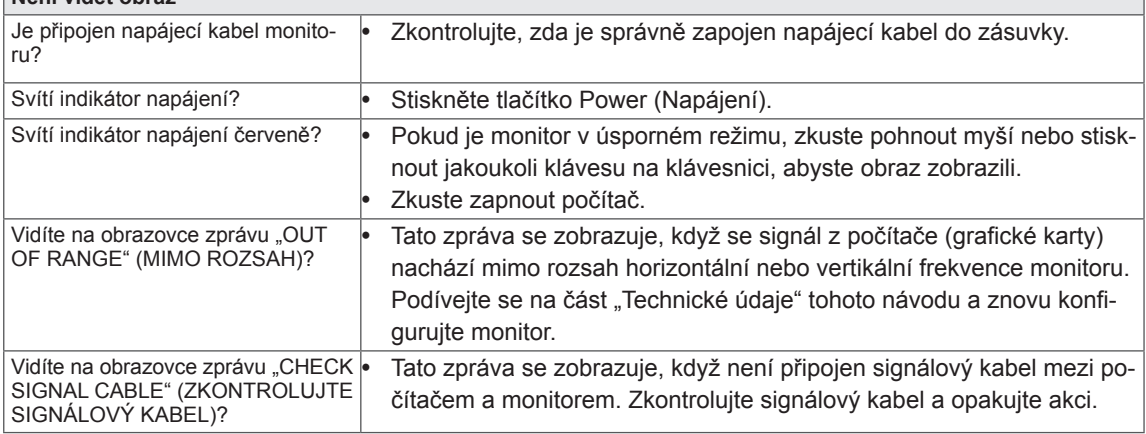

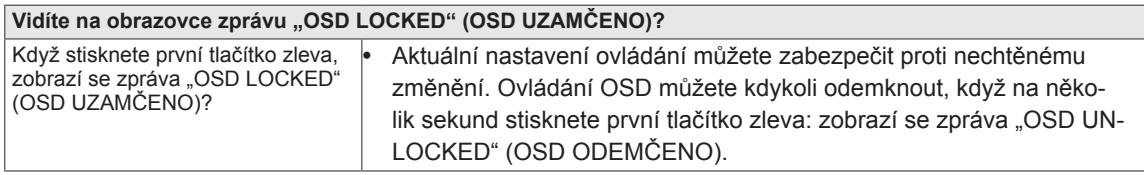

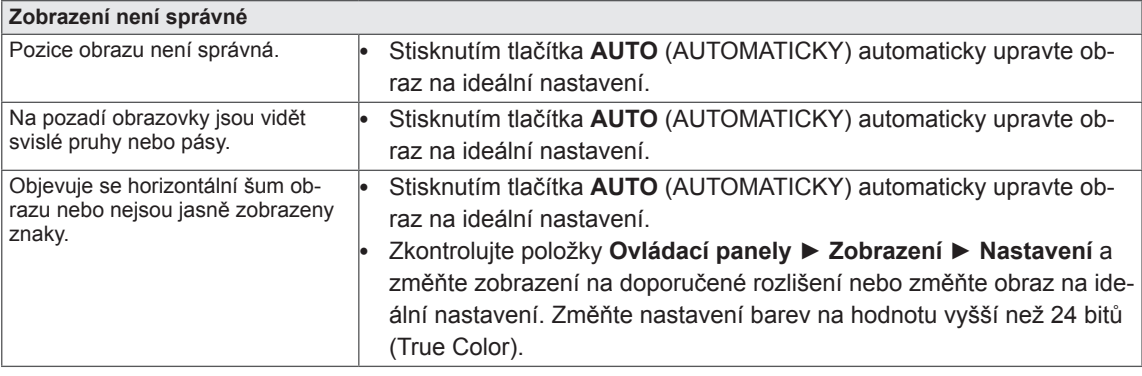

### **UPOZORNĚNÍ**

- y Přejděte do menu **Ovládací panely ► Zobrazení ► Nastavení** a podívejte se, zda se nezměnila frekvence nebo rozlišení. Pokud ano, znovu grafickou kartu nastavte na doporučené rozlišení.
- · Pokud nezvolíte doporučené rozlišení (optimální rozlišení), mohou být písmena rozmazaná a obrazovka tmavá, oříznutá nebo vychýlená. Zvolte doporučené rozlišení.
- y Způsob nastavení se může u různých počítačů a operačních systémů lišit a výše uvedené rozlišení nemusí být podporováno výkonem vaší grafické karty. V takovém případě se poraďte s výrobcem počítače nebo grafické karty.

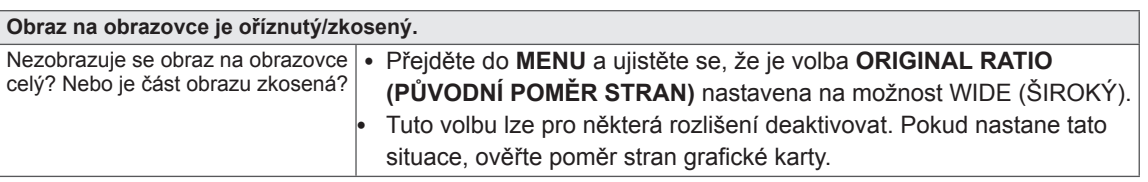

### **UPOZORNĚNÍ**

- Způsob nastavení se může u různých počítačů a operačních systémů (O/S) lišit.
- V takovém případě se poraďte s výrobcem počítače nebo grafické karty.

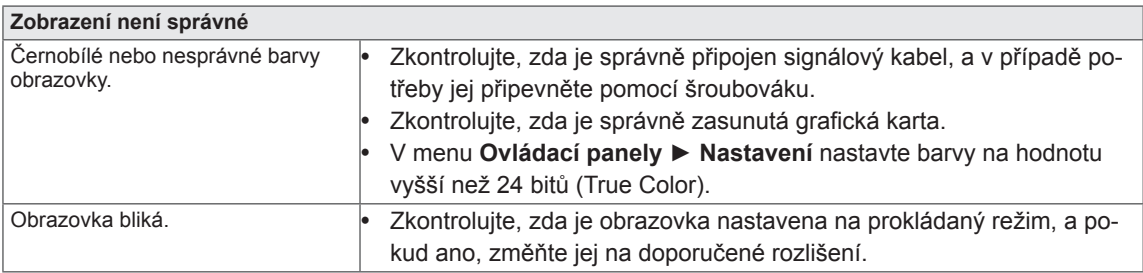

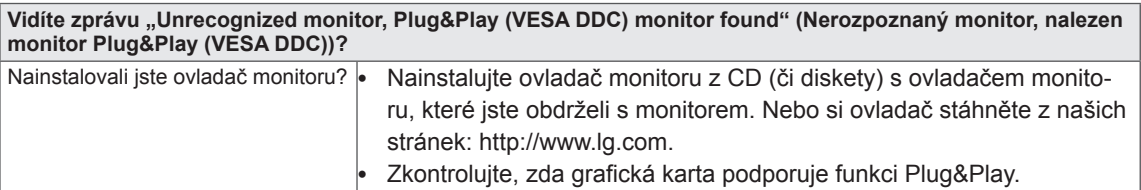

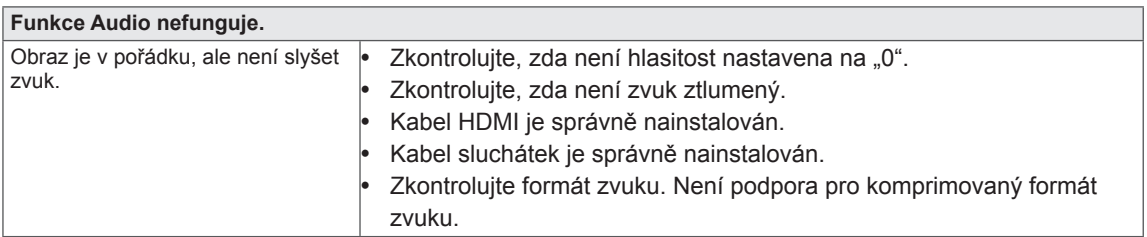

### **UPOZORNĚNÍ**

- y Zkontrolujte položky **Ovládací panely ► Zvuk ► Nastavení** a zkontrolujte, zda je zvuk ve správném formátu.
- Způsob nastavení se může u různých počítačů a operačních systémů lišit a zvuk nemusí být vaším počítačem podporován. V takovém případě se poraďte s výrobcem počítače nebo grafické karty.

# <span id="page-17-0"></span>**TECHNICKÉ ÚDAJE**

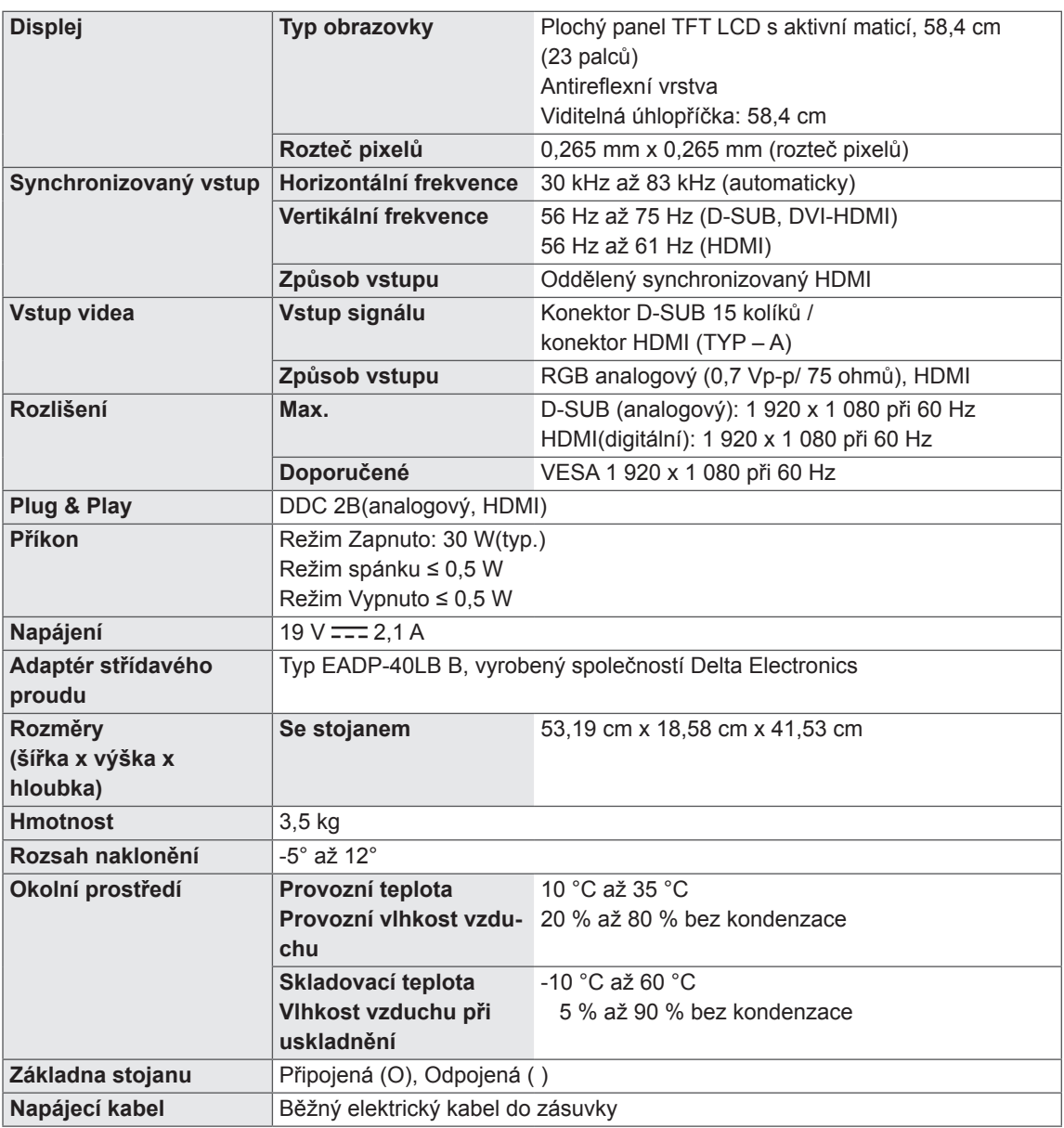

Výše uvedené technické údaje produktu se mohou za účelem zlepšení funkcí produktu změnit bez předchozího upozornění.

# <span id="page-18-0"></span>**Přednastavené režimy (rozlišení)**

# **Časování PC(D-SUB / HDMI)**

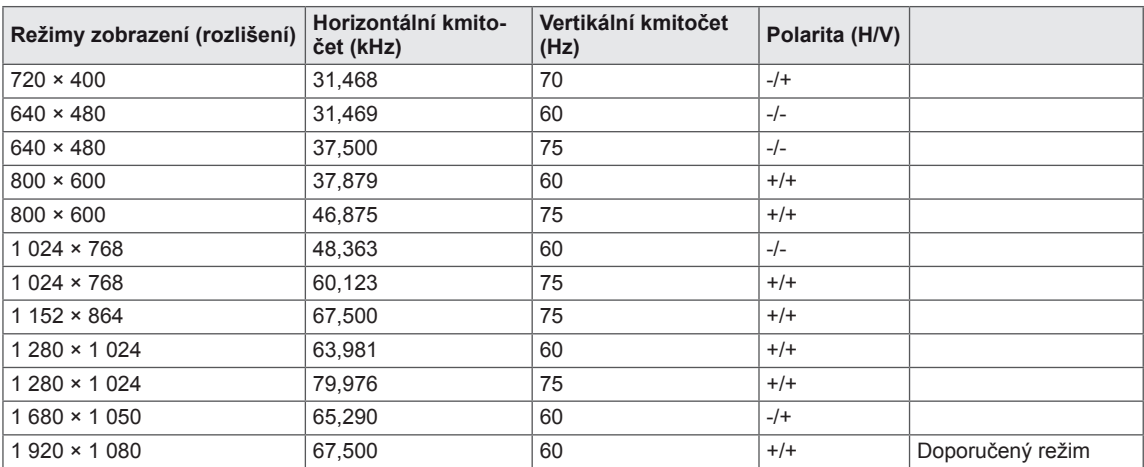

# **Časování HDMI**

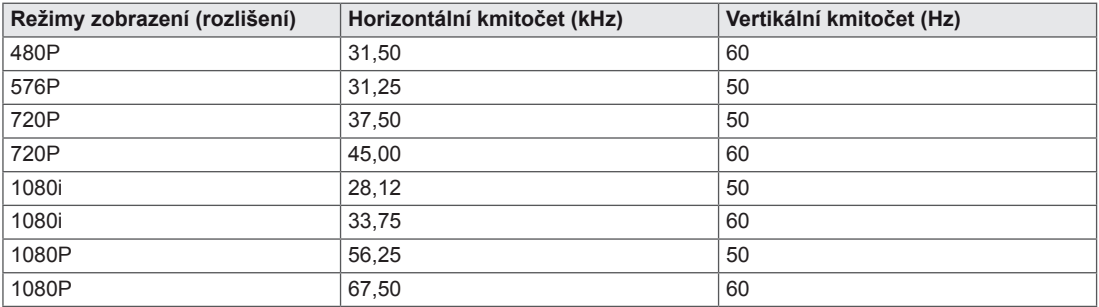

# **Indikátor**

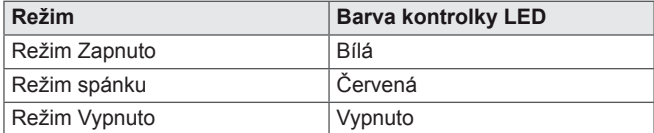

# <span id="page-19-0"></span>**SPRÁVNÁ POLOHA**

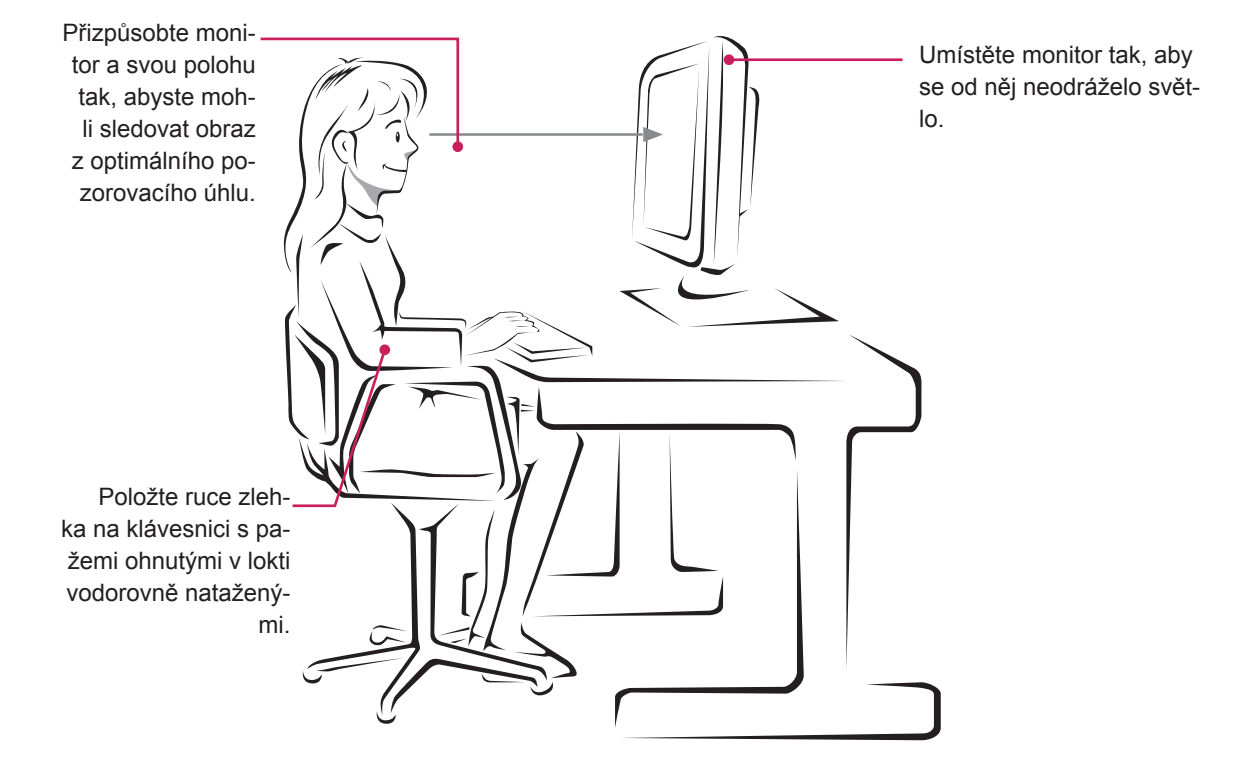

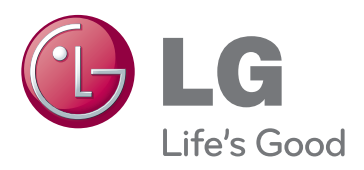

Před použitím produktu si přečtěte Bezpečnostní opatření.

Uschovejte uživatelskou příručku (disk CD) na snadno přístupném místě pro budoucí použití. Model a sériové číslo ZAŘÍZENÍ jsou umístěny na zadní a jedné boční straně ZAŘÍZENÍ. Poznamenejte si je níže pro případ, že by byl třeba servis.

MODEL

SÉRIOVÉ ČÍSLO

ENERGY STAR is a set of power-saving guidelines issued by the U.S.Environmental Protection Agency(EPA).

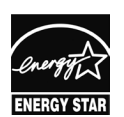

As an ENERGY STAR Partner LGE U. S. A.,Inc. has determined that this product meets the ENERGY STAR **ENERGY STAR** guidelines for energy efficiency.